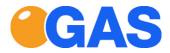

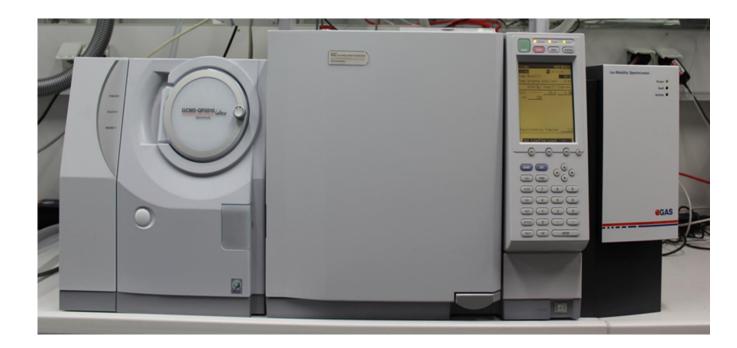

# User Manual Ion-Mobility-Spectrometer OEM for Shimadzu GC-2010 Systems

Version 1.0.1, Dez 2019

#### Ion-Mobility-Spectrometer User Manual

#### Notice

All data, texts, designs, images and other elements used in this user manual are protected by copyright law. Any infringement may be subject to legal actions.

Passing it on to third parties and producing copies of any kind or form – on the whole or in parts - is not permitted without written agreement by G.A.S. Dortmund Any infringement may be subject to legal actions.

G.A.S. reserves the right to implement technical changes of the product due to improvements without explicitly mentioning them.

CE-Marking according to European Directives EN ISO 17050-1:2004 in accordance with:

- 2006/95/EC The Low Voltage Directive
- 2004/108/EC The Electromagnetic Compatibility Directive.

| G.A.S. Gesellso | chaft für analytische Sensorsysteme mbH |
|-----------------|-----------------------------------------|
| Otto-Hahn-Str.  | 15                                      |
| D-44227 Dortm   | und                                     |
| Germany         |                                         |
| Phone:          | +49 231/9742-6550                       |
| Fax.:           | +49 231/9742-6555                       |
| E-Mail:         | support@gas-dortmund.de                 |
| Internet:       | www.gas-dortmund.de                     |
|                 |                                         |

# **Table of Content**

| 1 | General Information                                                    | . 4 |
|---|------------------------------------------------------------------------|-----|
|   | 1.1 Information about the Manual                                       | . 4 |
|   | 1.2 Explanation of Symbols                                             | . 4 |
|   | 1.3 Scope of Supply                                                    | . 5 |
|   | 1.4 Liability and Guarantee                                            | . 5 |
|   | 1.5 Copyright                                                          |     |
|   | 1.6 Return and Disposal                                                |     |
|   | 1.7 Customer Service                                                   |     |
| 2 |                                                                        |     |
| 2 | 2.1 Inspection after Transport                                         |     |
|   | 2.2 Transport                                                          |     |
|   |                                                                        |     |
|   |                                                                        |     |
| ~ | 2.4 Storage                                                            |     |
| 3 | 5                                                                      |     |
|   | 3.1 Cleaning                                                           |     |
|   | 3.2 Maintenance                                                        |     |
| 4 |                                                                        |     |
|   | 4.1 Intended Use                                                       |     |
|   | 4.2 Responsibility of the Operator                                     | 10  |
|   | 4.3 Requirements of Personnel                                          | 11  |
|   | 4.4 Dangers                                                            | 12  |
| 5 | Introduction                                                           | 13  |
|   | 5.1 Setup                                                              | 14  |
|   | 5.2 Housing of the device                                              |     |
|   | 5.2.1 Front Panel                                                      |     |
|   | 5.2.2 Rear Panel                                                       |     |
| 6 | Installation Guide                                                     |     |
| Ŭ | 6.1 Overview: Steps before powering up the instrument                  |     |
|   | 6.2 Hardware Connections:                                              |     |
|   | 6.3 Prepare Computer: Ion Mobility Spectrometer-Demonstration Software | 10  |
|   | Installation                                                           | 25  |
|   | 6.4 Main Screen                                                        |     |
|   | 6.4.1 Basic Window                                                     |     |
|   |                                                                        |     |
|   | 6.4.2 Advanced IMS Window                                              |     |
|   | 6.4.3 Settings Window                                                  |     |
|   | 6.4.3.1 Storage directory window                                       |     |
|   | 6.4.3.2 Filename template window                                       |     |
|   | 6.4.3.3 Statistics Window                                              |     |
|   | 6.4.4 Info Window                                                      |     |
|   | 6.4.5 Monitoring window                                                |     |
|   | 6.4.6 Zooming                                                          | 39  |
| 7 |                                                                        |     |
|   | 7.1 Start operating the Ion Mobility Spectrometer                      | 41  |
|   | 7.2 Measurement default values                                         | 42  |
|   | 7.3 Possible value range                                               |     |
|   | 7.4 General IMS Parameter settings                                     | 43  |
|   | 7.5 Recording a measurement                                            |     |
|   | 7.6 Remote mode recording                                              |     |
| 8 | Exemplary workflow                                                     |     |
| 9 | Technical data                                                         |     |

# **1** General Information

# 1.1 Information about the Manual

This manual describes a safe and adequate handling of the Ion Mobility Spectrometer (IMS) by G.A.S. as Ion Mobility Spectrometer. Following the instructions of the indicated safety aspects and instructions as well as the national and/or local rules and general safety regulations concerning the prevention of accidents are absolutely imperative.

Before starting the work with the device read the manual completely and thoroughly particularly the chapter *security* and respective safety references. Assure that you/the operator fully understands the terms described.

The manual is part of the device. It has to be stored together with and next to the device at any time.

# 1.2 Explanation of Symbols

Important and safety-relevant references in this manual are characterized by symbols. These indications which are in-line with industrial safety must be respected and followed at any time.

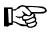

### **INFORMATION!**

This symbol points at information, which has to be considered for efficient and perfect handling of the equipment.

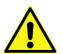

#### NOTE! Danger for damage!

This symbol refers to conditions or settings, which can lead to damages, malfunctioning and/or distruction of the device.

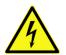

#### DANGER – High Voltage!

This symbol marks references, which can lead to health impairments, injuries, lasting body damages or to death due to electric current.

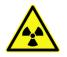

#### **DANGER - Radioactivity!**

This symbol marks paragraphs, which describe potential dangers and damage due to exposure to radioactive radiation.

# 1.3 Scope of Supply

Assure that you have received the full set of supplies. If there is any part missing, please contact the GAS-hotline immediately.

The set of supplied parts consists of:

- Ion Mobility Spectrometer to be connected to a GC-System
- 24V Power supply
- Power supply cable
- Teflon hoses for gas connection
- Ion Mobility Spectrometer User manual
- Ion Mobility Spectrometer Technical approval Certificate
- Ion Mobility Spectrometer Analytical approval
- Transport packaging list
- Ion Mobility Spectrometer Software
- Moisture trap
- GC-System dependent supplies

#### **Optional Accessories**

- Big Moisture-Trap
- Notebook to share folders including configuration

### 1.4 Liability and Guarantee

All data and reference within this manual are compiled under the valid regulations, the state- of-the-art as well as G.A.S. experiences of several years.

The manual has to be stored together with and close to the device at any time and accessible to all persons, who work with it.

This manual must be read carefully before starting to work with the equipment! G.A.S. does not overtake any liability for damage and disturbances, resulting from neglect or ignorance of the manual's instruction.

The graphics in this user manual are schematic and may differ from the actual conditions. The firmware and PC software screen shots in this user manual may slightly differ from the actual conditions.

The scope of supplies might deviate in case of special (customized) equipment, this could cause an inconsistency related to this manual. For questions please contact the G.A.S.-hotline.

G.A.S. reserves the right to implement technical changes of the product based on improvements made without explicitly mentioning them.

# 1.5 Copyright

The manual is confidential. It is exclusively provided for the staff working with the equipment. All data, texts, designs, pictures and other representations within this manual are protected by the the copyright law and are subject to further commercial patent rights. Each abuse will be prosecuted.

Passing it on to third persons as well as duplications in any kind and form - also in part - as well as the use and/or report of contents are not permitted without written agreement of the manufacturer. Offences lead to payment of damages. We reserve ourselves the right for further legal actions as well as all further rights according to the practice of commercial patent rights.

# 1.6 Return and Disposal

For a professional redemption, the device or/and its equipment must be returned to the manufacturer or to a third party authorized by the manufacturer!

### **1.7 Customer Service**

For questions concerning the equipment a customer service is available:

#### G.A.S. Gesellschaft für analytische Sensorsysteme mbH

Otto-Hahn-Straße 15 44227 Dortmund http://www.gas-dortmund.de Phone: +49 231 / 9742 - 6550 Fax: +49 231 / 9742 - 6555 E-Mail: support@gas-dortmund.de

The telephone hotline is reachable Monday to Friday from 8:00 to 16:00 hours (CET). In urgent cases or if you use fax or e-mail, please also provide your telephone number.

# 2 Transport, Packing and Storage

# 2.1 Inspection after Transport

Check the delivered goods immediately after arrival for completeness and/or transport damages. If you detect externally visible transport damage, do not accept the delivery without restrictions. Report the damage on the provided delivery note and/or the transportation documents of the courier company. Submit a complaint. Be aware that claims due to transport damages should be made immediately respecting the the generally valid complaint reporting period (usually 7 days).

# 2.2 Transport

The equipment should be moved only within the provided packaging. By this precaution, transport damages can be avoided.

# 2.3 Packing

If no redemption agreement concerning the packing was agreed upon, separate the different materials according to kind and size and supply it to further use or recycling.

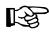

#### Information!

Dispose the packaging material always environmentally friendly and according to the valid local regulations. If necessary, ask a recycling company.

# 2.4 Storage

Store the device only under the following conditions:

- Until the use of the equipment keep the provided box locked
- Do not store unsecured
- Do not store outside
- Store only dry and dust free
- Avoid mechanical vibrations
- Do not expose the device to aggressive media
- Protect the device against sun exposure
- Storage temperature: 15 to 40 °C
- Relative air humidity: max 60%
- If you do not use the device, check the storage condition, regularly
- Protect against unauthorized access

# **3** Cleaning and Maintenance

Natural aging and the covers of certain components of the equipment require a regular cleaning and maintenance.

# 3.1 Cleaning

Clean the device only with a dry or slightly wet towel.

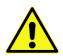

### NOTE! Danger for damage!

Do not use cleaning agents, which contain solvents, acids or bases.

# 3.2 Maintenance

Maintenance of the device should only be carried out at G.A.S. or through personnel specially trained and authorized by G.A.S. .

# 4 Security

This section gives an overview of all important safety aspects for an optimal protection of the personnel as well as for the safe and trouble free use of the device. Additionally, the individual chapters contain concrete safety references with respect to the prevention of direct dangers which are indicated by symbols.

# 4.1 Intended Use

The Ion Mobility Spectrometer is supposed to measure gaseous compounds only.

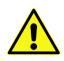

#### NOTE! Danger for damage!

Don't introduce any liquid or aggressive compounds into the IMSdevice!

The reliability of this device is only ensured when the equipment is applied for its purpose:

The Analysis of Volatile Organic Compounds.

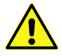

#### NOTE! Danger for damage!

Each use of the device, that differs from the intended use is forbidden and will be regarded as "out of purpose".

All claims or requirements of any kind against the manufacturer and/or its authorized persons that arise due to damages from a not intended use of the device will be rejected. All damages that arise from a not intended use are of the operator's responsibility.

The intended use of the equipment and its correct handling are described in the chapter operating instructions of this manual. Other parts than the parts belonging to the delivery, may only be used after approval by G.A.S..

# 4.2 Responsibility of the Operator

The device may only be operated in a perfect technical condition. Before putting the device into operation the condition of the device and its equipment must be checked. The information and instructions provided in this manual have to be followed at any time.

Beside the instructions provided in this manual the local rules for the prevention of

accidents, general safety regulations - valid for the area of application of the device as well as the valid environmental-protection regulations must be considered and respected.

The responsible technicians and operators have to ensure a failure-free use of the device. Responsibilities among the involved persons regarding installation, operation, maintenance and cleaning must be made clear.

# 4.3 Requirements of Personnel

Only authorized and trained technical personnel may work with the instrument. The operator must get a safety related briefing about all kind of risks and dangers related to the use of the instrument, must be trained to fully understand the operating principle of the instrument and must follow the operating instructions. In addition the operator also must perform his work according to the company's environmental, health and safety policies.

Technical personnel in this context is defined as skilled employees with an analytical technical background to operate high-end and sensitive analytical instruments.

# 4.4 Dangers

The device and its peripherals were subject of a detailed risk assessment. The device construction and assembly are in line with today's state-of-the-art technology and best practices . The device is reliable in service when operated according to its intended use.

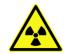

#### Danger - Radioactivity!

The Ion Mobility Spectrometer device contains a radioactive radiation Tritium source of <500 MBq (which in all EURATOM countries is below the exemption limit). However, do not open the device! Do not try to recover malfunctions of the device! Malfunction recovery, repairs and any maintenance work may only be performed by G.A.S. or by qualified personnel authorized by G.A.S.

Before using the Ion Mobility Spectrometer ensure to connect the gas out to an adequate ventilation system (fumehood).

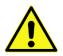

#### Danger – Threat to Life or Physical Condition!

The Ion Mobility Spectrometer and its equipment is not certified for the use in areas with explosive gas air mixtures (Zone 0).

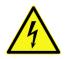

#### Danger – High Voltage!

**Electrical Shock Hazard!** There are lethal voltages up to 6000 Volts present inside the device housing, especially near the IMS. These voltages may persist also after the power-off of the device. Use with great care when handling current-carrying parts like the power supply cord. Do not touch current-carrying parts. Do not open the housing while the device is powered-on Do not use damaged parts. Do not dissemble the Ion Mobility Spectrometer and/or the IMS. Do not insert conductive objects into the IMS, the gas connectors or the venting holes!

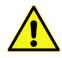

#### NOTE! Danger for damage!

When Nitrogen is used as drift gas and helium as carrier gas, ignition of a helium plasma may occur due to the high voltage present in conjunction with a radiation source. This can damage the IMS.

When the housing of the Ion Mobility Spectrometer device is damaged, the device must not be used anymore and must be returned to the G.A.S. by using the original transportation packaging.

# **5** Introduction

The Ion Mobility Spectrometer by G.A.S. offers diversified use of the technology according to individual application requirements. Besides the advantage of reasonable costs compared to fully equipped IMS instruments, this set-up allows to configure the analytical system around according to customer needs. The module is connected as an external sensor to a standard Gaschromatograph-System.

Samples are ionized by the integrated tritium source with an intensity below the exemption limits according to the International Atomic Energy Authority (IAEA) and EU directive 29/96 EURATOM. Its power input is 24 V DC and a digital USB 2.0 high speed digital interface is used for output.

The Ion Mobility Spectrometer can be operated in negative or positive drift voltage mode. The reactant ion peaks (RIPs) and analyte ion peaks (AIPs) in the positive drift voltage mode will be displayed as maxima in the spectra. In the negative drift voltage mode both will be shown as minima. One of these modes may be more suitable do detect specific substances.

The sample is introduced via the injector port of the Gaschromatograph and its capillary column which is connected through a heated transferline to the Ion Mobility Spectrometer. The Ion Mobility Spectrometer can be heated up to 100 °C. Parameters of the IMS module and the driftgas flow are controlled by an external software by computer

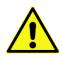

### NOTE! Danger for damage!

Under no circumstances any liquid or aggressive compounds may be introduced into the device!

The working reliability is only ensured when the equipment is applied for its purpose:

Analysis of Volatile Organic Compounds.

# 5.1 Setup

The schematic drawing shows the main gas directions and connetions of the lon Mobility Spectrometer and the possibility to have a connection to a computer which is able to control the device.

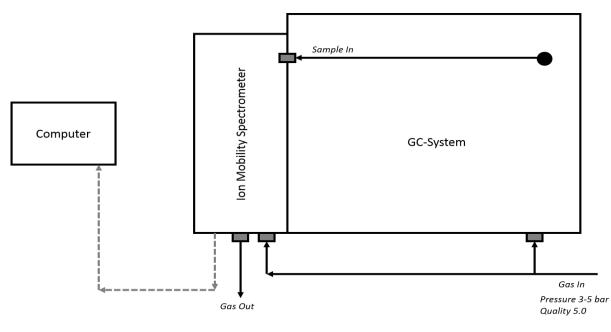

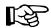

#### Information!

Inert drift gas / flow reducer (orifice) for nitrogen/synthetic air up to 400 mL/min. Preset over pressure 3 to max. 8 bar. 3 bar over pressure (rel.) leads to requested IMS flow of 150 mL/min. ±10%)

The drift gas is introduced into the Ion Mobility Spectrometer **(Gas In port)** by using an internal aperture. (working input pressure: 3 bar = 150 ml/min  $\pm$ 10% gasflow). Please use N<sub>2</sub> or synthetic air only. The gas purity of both must be at least of grade 5.0. If such quality is not available a moisture trap can be used between gas source and Ion Mobility Spectrometer to increase the gas quality.

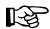

#### Information!

The working input pressure of the driftgas must be set to 3 bar , to assure a constant gasflow of about 150 ml/min  $\pm 10\%$ 

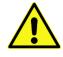

#### WARNING

The maximum flow of the driftgas is 400 ml/min. Higher flow will destroy the sensor!

The sample gas is introduced into the Ion Mobility Spectrometer at the **Sample In port with heated transferline** at the side of the housing by using a carrier gas which typically is of the same source as the drift gas. The sample gas is controlled by the coupled GC-System. The consumed drift gas and carrier gas can be vented to the Laboratory ventilation system by connecting an exhaust tube to the Gas Out connector.

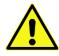

#### **NOTE!** Danger damage!

Connect the Gas out to an adequate laboratory waste gas ventilation system/fumehood.

# 5.2 Housing of the device

### 5.2.1 Front Panel

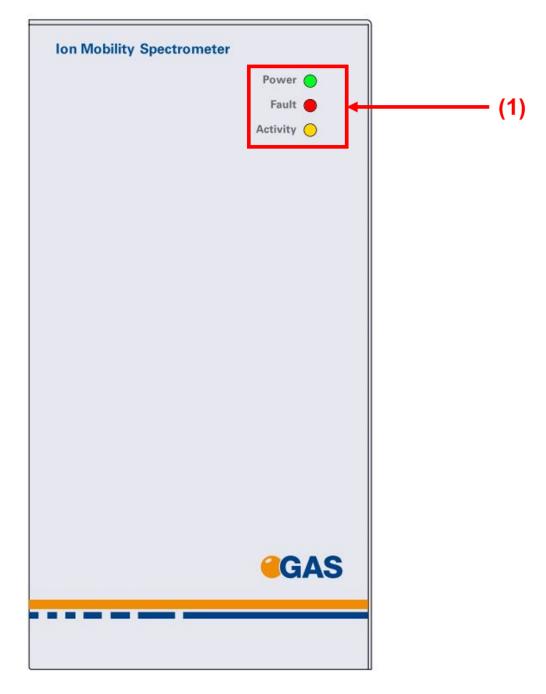

(1) LED LEDs for Power, Fault and Activity

| (1)<br>(2) |           | red-y BUS | Gas In<br>Gas Out<br>(6)                                                                                                    |
|------------|-----------|-----------|----------------------------------------------------------------------------------------------------|
| (3)        |           | Port 1    |                                                                                                    |
| (4)<br>(5) |           | Port II   | (7)                                                                                                    |
| (1)        | Red-y BUS |           | Connector for a massflow controller. <b>Optional</b> ,                                                                                        |
| (2)        | Gas In    |           | <b>not in use at present</b><br>3 mm Swagelok inlet plug for connecting the Ion<br>Mobility Spectrometer to a drift gas source.               |
| (3)        | Port I    |           | Optional, not in use at present.                                                                                                    |
| (4)        | Port II   |           | Remote connector for communication with a GC                                                                                                  |
| (5)        | DC In     |           | control board. <b>Optional, not in use at present.</b><br>24V Connector for used to power the Ion Mobility                                    |
| (6)        | Gas Out   |           | Spectrometer<br>3 mm Swagelok plug for connecting the OEM-<br>IMS- Module to an adequate laboratory waste gas<br>ventilation system/fumehood. |
| (7)        | USB       |           | USB Socket for communication with a computer                                                                                                  |

# 5.2.2 Rear Panel

# 6 Installation Guide

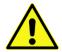

#### NOTE! Danger for damage!

A non-reversable modification of the Hardware is required: Shimadzu Service engineers are trained to make this Hardware modification.

GAS assumes that at this stage the Customer arranges the visit of the responsible Shimadzu service engineer for the hardware modification.

Please note that the hardware modification of your Shimadzu GC, namely the installation of an Shimadzu heated transferline and the mounting of the GC-IMS module has do be done by an Shimadzu Service Engineer or a Service Engineer which is accredited by Shimadzu, if an unskilled and unauthorised person implements the GC-Hardware modification Shimadzu might void the Warranty.

#### 6.1 Overview: Steps before powering up the instrument

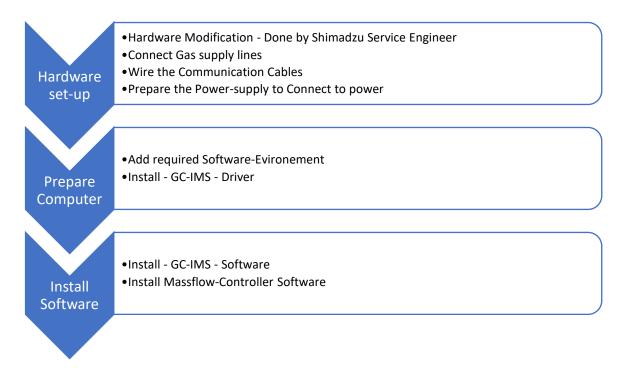

A Quick-Install-Guide is also provided as well as an informative presentation on how the transferline has to be installed

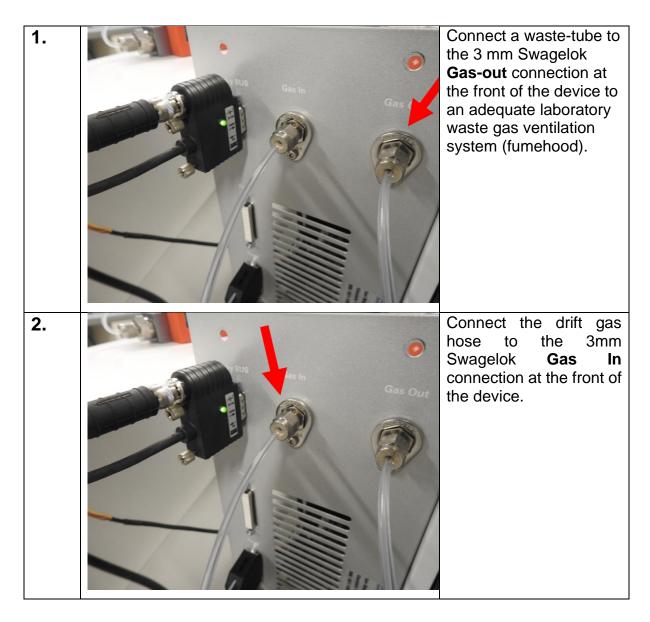

# 6.2 Hardware Connections:

| 3a. |                                    | To connect a capillary<br>column to the <b>Sample In</b><br>connection the housing<br>cover must be removed.<br>This connection option is<br>ready after the GC-<br>hardware modification<br>provided by the<br>Shimadzu GC-Service<br>engineer. It connects the<br>GC with the IMS sample<br>in port.<br>Remove the three<br>screws at the rear of the<br>device. |
|-----|------------------------------------|----------------------------------------------------------------------------------------------------|
| 3b. | In Mobility Spectrometer<br>Barr B | Move the housing cover<br>forward.                                                                                                    |

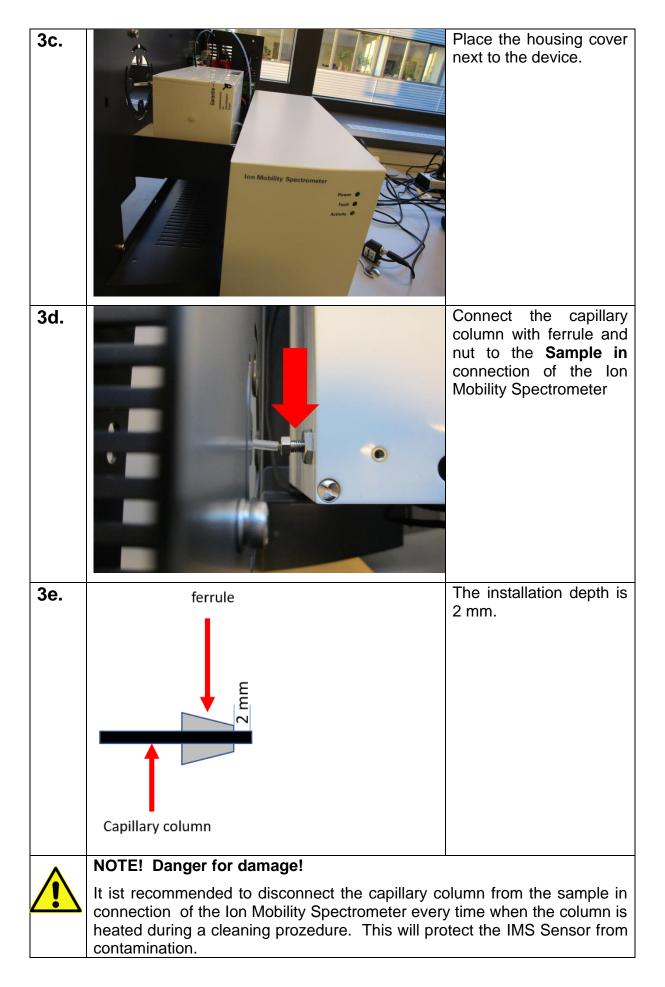

# Ion-Mobility-Spectrometer User Manual

| 4. | Connect the power<br>supply to the <b>DC In</b><br>connection at the front of<br>the device.                                                                                                    |
|----|----------------------------------------------------------------------------------------------------|
| 5. | Connect one end of the<br>USB cable to the USB<br>port at the rear of the<br>device.                                                                                                    |
| 6. | Prepare the connection<br>of the other end of the<br>USB cable to a<br>computer, but don't plug<br>it in yet<br>Caution: Assuming you<br>go through a first-time<br>installation it is<br>necessary to first run the<br>driver installation before<br>connecting the IMS to<br>the computer. This is in<br>Analogy with installation<br>of other external<br>devices. |

| 8a. |                                                                                                    | Connect one side of the<br>remote cable to Port II<br>connector at the rear of<br>the Ion Mobility<br>Spectrometer.                                                                    |
|-----|----------------------------------------------------------------------------------------------------|----------------------------------------------------------------------------------------------------|
| 8b. |                                                                                                    | Connect the other side of<br>the remote cable to Pin 5<br>and 6 at the rear of the<br>Shimatzu GC-System*.<br>*The picture shows the<br>remote connection of an<br>Shimadzu GC-System. |
| 8c. | START<br>N<br>READY<br>OUT<br>START<br>OUT<br>Vellow<br>Vellow<br>3<br>READY<br>0UT<br>4<br>COUT<br>4<br>COUT<br>4<br>COUT<br>4<br>COUT<br>5<br>COUT<br>COUT | Remote cable<br>connection at Shimadzu<br>GC-Side.<br>For more information<br>see Shimadzu manual:<br>Interface Heater Unit<br>Installation Manual                                     |

# Ion-Mobility-Spectrometer User Manual

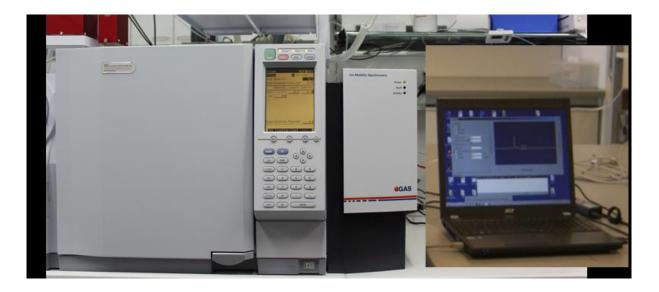

## 6.3 Prepare Computer: Ion Mobility Spectrometer-Demonstration Software Installation

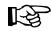

#### Information!

Before using the Ion Mobility Spectrometer for the first time the software must be installed.

Insert the provided USB-Memory stick into the PC slot and wait for the pop-up window as shown below. Select the file "GAS IMS Demo Kit.zip" and copy its content to your desktop and extract the content in an dedicated Folder

The demo software requires the *Microsoft Visual* C++ 2010 Redistributable Package (*x86*) as pre-requisite, you may need to install it before continuing. If you do not know if this package is installed on your computer, try to install it. The installer will tell if the package or a newer version is already installed.

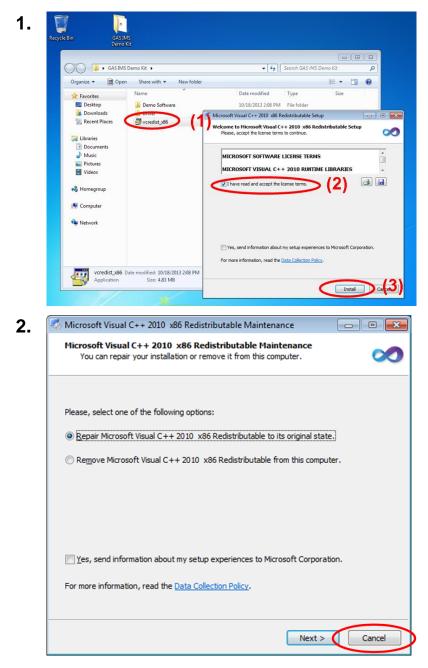

To install the *Microsoft Visual* C++ 2010 *Redistributable* Package (x86), double click on vcredist\_x86 (1).

Accept the license terms (2) and klick the 'Install' button (3).

If the same version is already available on your computer, this dialog appears. Just select the 'Cancel' button.

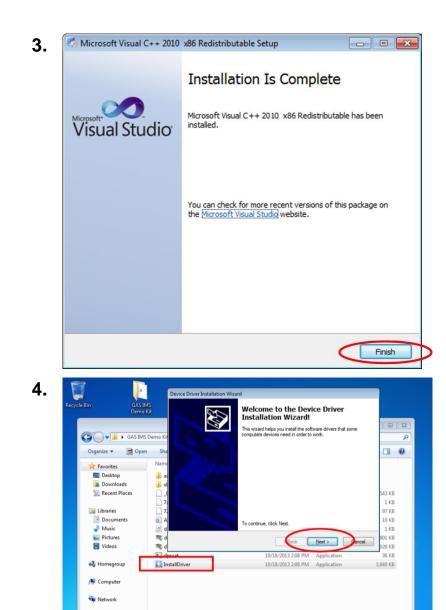

InstallDriver Date modified: 10/18/2013 2:08 PM Application Size: 3.55 MB

Date created: 10/17/2013 8:11 AM

If there is no version of the *Microsoft Visual C++ 2010 Redistributable Package (x86)* on your computer, this dialog appears. Select the 'Finish' button to complete the installation procedure.

To install the driver for the IMS Module please open the Driver directory and double-click on 'InstallDriver.exe' and follow the on-screen instructions.

| Completing th<br>Installation W                    | ne Device Driver<br>Vizard                                             |
|----------------------------------------------------|------------------------------------------------------------------------|
| The drivers were succes                            | ssfully installed on this computer.                                    |
| You can now connect y<br>came with instructions, p | our device to this computer. If your device<br>blease read them first. |
|                                                    |                                                                        |
| Driver Name                                        | Status                                                                 |

7.

Name 🗠

👏 libusbK.dll

QtCore4.dll QtGui4.dll

🔊 QtSvg4.dll

Standalone.exe

🔊 awt.dll

•

After a successful driver installation, select the 'Finish' button to complete the installation procedure.

Once the driver is installed, connect the OEM Module's USB port to your computer using a standard USB 2.0 A to B cable. A message informing of the installation of the new hardware should appear.

Open the folder "Demo Software" and double click the program 'Standalone.exe'. This step only works after the hardware is completely installed (chapter 6.2).

Þ

Größe Typ

82 KB Programmbiblio

2.503 KB Programmbiblio

8.369 KB Programmbiblio

277 KB Programmbiblio

652 KB Programmbiblio

149 KB Anwendung

# Ion-Mobility-Spectrometer User Manual

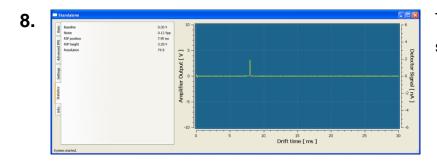

The standard screen of the software opens.

#### 10 -6 Drift voltag (2)disabled opsitive polarity - 4 negative polarity Detector Signal [ nA ] Amplifier Output [ V ] 🗘 µs on pulse width 100 ≎ °C rift Tube Temperature Setpoint 20 45.0 ۰c 0 -Drift Tube Temperature 0 \$ ignal averages Show spectra while recording C Time Recording 0 sec Remote mode 60 sec 🗘 GC r plu -4 -10 --6 10 20 25 15 ó 5 30 Drift time [ ms ] (4) System started.

# 6.4 Main Screen

- (1) Window selection bars Allows the selection of the following sub-windows:
  - Basic (Standard window)
  - Advanced IMS
  - Settings
  - Statistics
  - Info
- (2) Current settings / Displays the current setting / information window of the selected sub-window.
- (3) Online monitoring window
- (4) Status bar

Displays the current measurement

Displays status information

### 6.4.1 Basic Window

|     |                                        | Standalone                                                                                                    |                                                                                                    |                                  |
|-----|----------------------------------------|----------------------------------------------------------------------------------------------------|----------------------------------------------------------------------------------------------------|----------------------------------|
|     | Statistics Settings Advanced IMS Basic | <ul> <li>disabled</li> <li>positive polarity</li> <li>negative polarity</li> <li>Injection pulse width</li> <li>Drift Tube Temperature Setpe</li> <li>Drift Tube Temperature</li> <li>Signal averages</li> <li>Show spectra while recording</li> <li>Recording</li> <li>(7)</li> </ul> | 45.0 (4) <sub>∘C</sub>                                                                                                    | Amplifier Output [ V ]           |
|     |                                        | em started.                                                                                                    |                                                                                                    |                                  |
| (1) | Drift v<br>boxes                       | oltage check                                                                                                    | The Drift voltage polarity can<br>checkboxes:<br>- disabled<br>- positive polarity<br>- negative polarity                    | n be set by using the            |
| (2) | Injecti                                | on pulse width                                                                                                    | The injection pulse width can given in microsecond (µs).                                                                     | ı be set. Values are             |
| (3) | Drift T<br>Tempe                       | ube<br>erature Setpoint                                                                                                    | The drift tube temperature ca<br>given in degree Celsius.                                                                    | an be set. Values are            |
| (4) | Drift tu                               | ibe temperature                                                                                                    | The present Drift Tube Temp in degree Celsius.                                                                               | erature is displayed             |
| (5) | Signal                                 | averages                                                                                                    | The number of averages can<br>averaging value determines I<br>spectra are averaged to gene<br>spectrum as result in the stor | how many raw<br>erate one single |

- (6) Show spectra while The monitoring of measurements can be activated. recording check box
- (7) **Recording check box** Enables the measurement recording. With this check box the live monitoring of measurements

can be recorded. By activating this check box, the recording starts immediately.

- (8) **Recording time Set** The duration of the measurement can be set. The unity is seconds.
- (9) Remote mode check Enables the measurement recording in remote mode. If a trigger signal is present the recording starts immediately by activating this check box.
- (10) **Remote time Set point** The duration of the measurement in remote mode can be set. The unity is seconds.

# 6.4.2 Advanced IMS Window

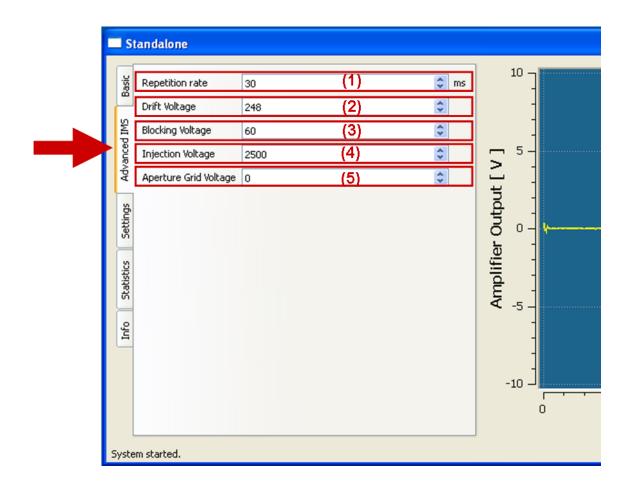

| (1) | Repetition rate       | Enables the repetition rate. The default value is 30 ms. This setting does not need to be changed.                                                                                                    |
|-----|-----------------------|----------------------------------------------------------------------------------------------------|
| (2) | Drift Voltage         | The drift voltage can be set. The default value is sensor dependent and preset. This setting does not need to be changed by the user.                                                                           |
| (3) | Blocking voltage      | The blocking voltage can be set. The default value is sensor dependent and preset. This setting does not need to be changed by the user.                                                                        |
| (4) | Injection voltage     | The Injection voltage can be set. The default value<br>is sensor dependent and preset. This setting does<br>not normally need to be changed by the user.                                                        |
| (5) | Aperture Grid voltage | The Aperture Grid voltage can be set. The<br>Aperture Grid voltage is not applied for the current<br>IMS sensor generation. The default value is 0.<br>This setting does not need to be changed by the<br>user. |

#### 6.4.3 Settings Window

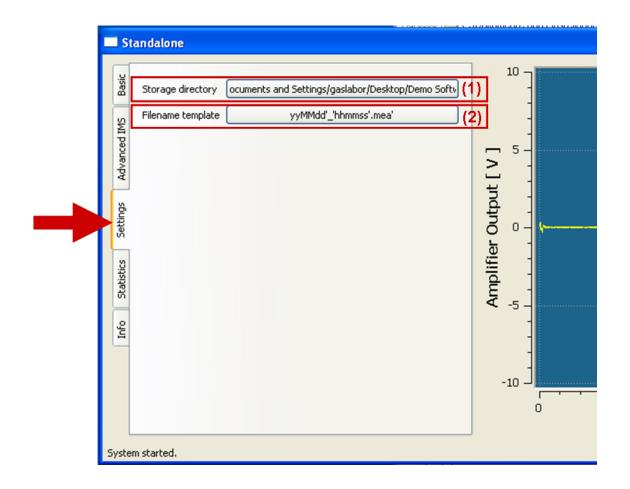

Storage directory
 An individually storage directory and folder can be choosen.
 Filename template
 An individually filename template can be choosen.

#### Ion-Mobility-Spectrometer User Manual

#### 6.4.3.1 Storage directory window

By selecting the Storage directory button the following window will be displayed. An individually storage directory can be choosen.

| Browse For Folder         | ? 🗙  |
|---------------------------|------|
| Spectra storage directory |      |
|                           |      |
| 🞯 Desktop                 | ~    |
| 🗉 🚞 My Documents          |      |
| 🗉 😼 My Computer           |      |
| 🗉 🧐 My Network Places     | =    |
| 🗁 Demo Software           |      |
| DHCPServer                | _    |
| 🗉 🧰 FGCVici               |      |
| 🗉 🛅 GAS IMS Demo Kit      |      |
| GASpector                 |      |
| 🗉 🧰 GAS-uGC               | ~    |
|                           |      |
| Make New Folder OK Car    | ncel |

#### 6.4.3.2 Filename template window

By selecting the Filename template button the following window will be displayed.

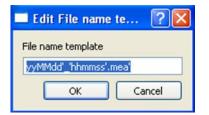

The default Filename template is yyMMdd'\_'hhmmss'.mea'

The default Filename template can be edited. The characters written between apostrophes ('...') are taken over. All characters can be used that are allowed by the windows operating system. The following table shows the valid values that are evaluated by the system:

| Value    | Description                                               |
|----------|-----------------------------------------------------------|
| %SAMPLE% | the Sample number                                         |
| d        | the day as number without a leading zero (1 to 31)        |
| dd       | the day as number with a leading zero (01 to 31)          |
| ddd      | the abbreviated localized day name (e.g. 'Mon' to 'Sun'). |
| dddd     | the long localized day name (e.g. 'Monday' to 'Sunday').  |

| М       | the month as number without a leading zero (1-12)                     |
|---------|-----------------------------------------------------------------------|
| ММ      | the month as number with a leading zero (01-12)                       |
|         | the month as number with a leading zero (01-12)                       |
| МММ     | the abbreviated localized month name (e.g. 'Jan' to 'Dec').           |
| MMMM    | the long localized month name (e.g. 'January' to 'December').         |
| уу      | the year as two digit number (00-99)                                  |
| уууу    | the year as four digit number                                         |
| h       | the hour without a leading zero (0 to 23 or 1 to 12 if AM/PM display) |
| hh      | the hour with a leading zero (00 to 23 or 01 to 12 if AM/PM display)  |
| Н       | the hour without a leading zero (0 to 23, even with AM/PM display)    |
| HH      | the hour with a leading zero (00 to 23, even with AM/PM display)      |
| m       | the minute without a leading zero (0 to 59)                           |
| mm      | the minute with a leading zero (00 to 59)                             |
| S       | the second without a leading zero (0 to 59)                           |
| SS      | the second with a leading zero (00 to 59)                             |
| Z       | the milliseconds without leading zeroes (0 to 999)                    |
| ZZZ     | the milliseconds with leading zeroes (000 to 999)                     |
| AP or A | interpret as an AM/PM time. AP must be either "AM" or "PM".           |

#### 6.4.3.3 Statistics Window

| Settings<br>Baseline<br>Noise<br>RIP position<br>RIP height<br>Resolution | (1) | 0.03 V<br>0.12 Vpp<br>7.95 ms<br>3.20 V<br>79.5 | Amplifier Output [ V ]   |
|---------------------------------------------------------------------------|-----|-------------------------------------------------|--------------------------|
| Sitsipers<br>ojur<br>System started.                                      |     |                                                 | ilduy -5 -<br>-10 -<br>0 |

(1) Statistics window

Different values of the actual measurement are displayed. At the moment the following values are displayed:

- Baseline
- Noise
- RIP Position
- RIP Height
- Resolution

### 6.4.4 Info Window

|              | tandalone                                                                            |                           |                  |                        |
|--------------|--------------------------------------------------------------------------------------|---------------------------|------------------|------------------------|
| Basic        | GAS IMS OEM Module Softwar                                                           | re.                       |                  | 10 ]                   |
| 1            | Written by DiplIng. Andre G<br>grosse-bley@gas-dortmund.c                            |                           |                  | -                      |
| Advanced IMS | GAS                                                                                  |                           | (1)              | - 5-                   |
| Adva         | http://www.gas-dortmund.de<br>info@gas-dortmund.de                                   | i l                       |                  |                        |
| 5            | Application Version:                                                                 | 01.01                     |                  | 7                      |
| Settings     | USB firmware                                                                         | 01.20                     |                  | ŧ -                    |
| Set          | HV firmware                                                                          |                           |                  | Õ°-                    |
| -            | TC firmware                                                                          | 00.99                     |                  | La 1                   |
| tics         | Module serial number                                                                 | OEM-123456                |                  | E 1                    |
| Statistics   | IMS serial number                                                                    |                           |                  | Amplifier Output [ V ] |
| Info         | This program is based in part<br>project.org). [LGPL]                                | on the work of the Qt pro | ject. http://qt- | -                      |
|              | This program is based in part<br>(http://qwt.sf.net). [modified                      |                           | roject           | -10                    |
|              | USB connectivity is provided t<br>libusbk is Copyright (c) 2011-2<br>reserved. [BSD] |                           |                  | 10                     |

(1) Info window

Shows general Software and hardware information

#### (3) (2) 4 5 Amplifier Output [V] Detector Signal [ nA [ - 2 0 Ω -5 -10 -6 5 25 10 15 20 зb (4) Drift time [ ms ]

### 6.4.5 Monitoring window

By selecting the Show spectra while recording check box in the Basic

Window the monitoring of the actual detector signal is shown in Single IMS Spectrum View.

- (1) Screen Single IMS Spectrum View
- (2) Y-axis left Signal intensity in volt
- (3) Y-axis right Signal intensity in nanoampere
- (4) X-axis Drift time in milliseconds

### 6.4.6 Zooming

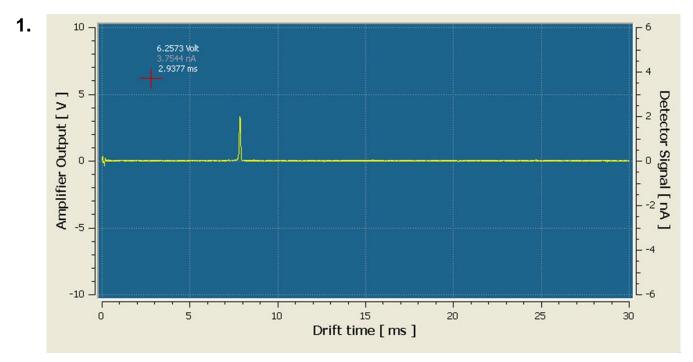

Move the mouse into the screen. The mouse cursor will be displayed as cross line.

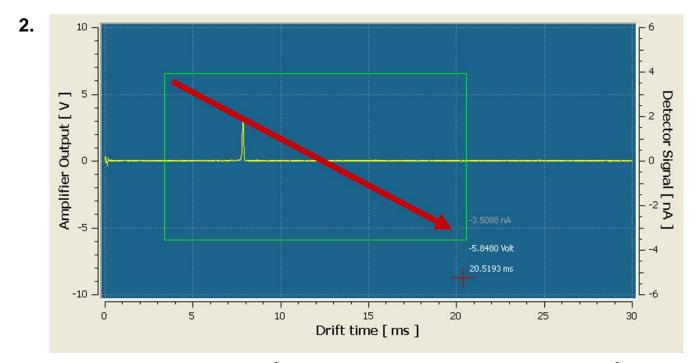

Click with the left mouse button  $\bigcirc$  into the screen and keep the left mouse button  $\bigcirc$  pushed. Drag your mouse from top left to bottom right. The selection bar is outlined in green.

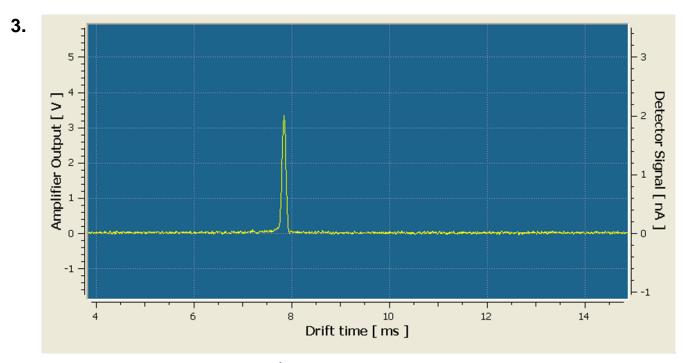

Releasing the left mouse button  $\bigcirc$  the view is zoomed into the selection bar. To minimize the view move the mouse into the screen and click the right mouse button  $\bigcirc$ . The view return to the previous view. By repeated clicking the right mouse button  $\bigcirc$  you can go backwards step by step.

# 7 System Operation

## 7.1 Start operating the Ion Mobility Spectrometer

As a first step the device has to be cleaned to reach proper condition. The cleaning period is depending on how long the device was switched off. Install the device, (Chapter 6.3) and setup the **gas-in flow to 150 ml/min**. Install the Ion Mobility Spectrometer Demonstration Software (Chapter 6.1) and setup the **Drift tube temperature to 100 °C** (Chapter 8.4).

After **18 hours** of cleaning the RIP in the positive drift voltage mode should reach **~80% of the RIP-Height** displayed in the delivered **Analytical Approval** under additional conditions.

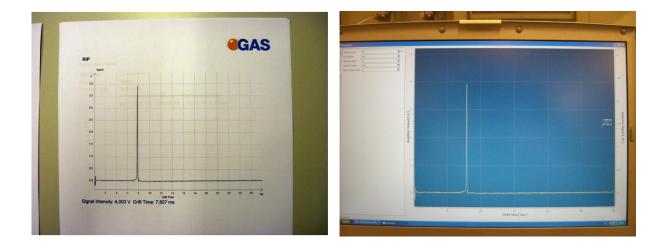

If this is not the case check the quality of your gas and/or install additional purification cartridges and start the cleaning procedure again

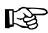

### Information!

This information are based on the assumption that the device has not been switched off longer than 14 days.

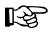

### Information!

Only use stainless steel pressure reducer, PTFE tubes with 3 mm outer diameter and 3 mm swagelok connectors.

Ensure that you use at least Nitrogen 5.0.

To ensure a high purity of the gas install the provided moisture trap.

### 7.2 Measurement default values

The following table shows possible and useful values to run a measurement. All values are adaptable and can be changed. Certain values like the drift time voltage are sensor specific and should therefore not be changed. Other values like the recording time should be adjusted to individual needs (see table below).

| Parameter                   | positive Polarity | negative Polarity |
|-----------------------------|-------------------|-------------------|
| Injection pulse width ( µs) | 150*              | 150*              |
| Drift tube temperature      | 45**              | 45**              |
| (°C)                        |                   |                   |
| Signal averages             | 12**              | 12**              |
| Recording time (sec)        | 60**              | 60**              |
| Repetition rate (ms)        | 30*               | 30*               |
| Drift voltage               | 246*              | -248*             |
| Blocking voltage            | 50*               | 2000*             |
| Injection voltage           | 2500*             | -10*              |
| Aperture grid voltage       | 0*                | 0*                |

\* individual default value (usually need not be changed)

\* example value (should be adjusted to individual needs)

## 7.3 Possible value range

All parameters of the Ion Mobility Spectrometer can be set in the Ion Mobility

Spectrometer Demonstration Software. The following table shows the possible value range.

| Parameter                   | Value range    |
|-----------------------------|----------------|
| Injection pulse width ( µs) | 0 - 2000       |
| Drift tube temperature (°C) | 20 - 100       |
| Signal averages             | 0 - 127        |
| Recording time (sec)        | 0 - 86400      |
| Repetition rate (ms)        | 2- 200         |
| Drift voltage               | (-255) - 255   |
| Blocking voltage            | (-255) - 255   |
| Injection voltage           | 0 - 4095       |
| Aperture grid voltage       | (-1023) - 1023 |

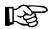

#### Information!

Note that wrong values could damage the sensor. Be careful when setting these. In case of doubts, please contact the G.A.S. hotline.

## 7.4 General IMS Parameter settings

| 1. 🔸 | State       Drift voltage <ul> <li>disabled</li> <li>positive polarity</li> <li>negative polarity</li> </ul> Injection pulse width       100 <li>µs         Drift Tube Temperature       45.0       <li>°C         Drift Tube Temperature       45.0       <li>°C         Signal averages       0       °         Signal averages       0       °         Stow spectra while recording       Sec       Time         Remote mode       60 sec       GC runtime</li></li></li>                                                                                                    | Select the Basic Window             |
|------|----------------------------------------------------------------------------------------------------|-------------------------------------|
| 2.   | Image: State of the state of the state o | Activate the Drift voltage polarity |

|   | Info Statistics Settings Avanced IMS Basic | <ul> <li>Drift voltage</li> <li>disabled</li> <li>positive polarity</li> <li>negative polarity</li> </ul> Injection pulse width Drift Tube Temperature Setpoint Drift Tube Temperature Signal averages <ul> <li>Show spectra while recording</li> <li>Recording</li> <li>Remote mode</li> </ul> | 100<br>20<br>45.0<br>0<br>0 sec<br>60 sec |     | µs<br>°C<br>°C<br>Time<br>GC runtime |
|---|--------------------------------------------|----------------------------------------------------------------------------------------------------|-------------------------------------------|-----|--------------------------------------|
|   |                                            |                                                                                                    |                                           |     |                                      |
| • | Advanced IMS Basic                         | Drift voltage     disabled     positive polarity     negative polarity                                                                                                    |                                           |     |                                      |
|   | Adva                                       | Injection pulse width                                                                                                    | 100                                       |     | μs                                   |
| _ | se                                         | Drift Tube Temperature Setpoint                                                                                                    | 20                                        | *   | ℃                                    |
|   | Info Statistics Settings                   | Drift Tube Temperature<br>Signal averages<br>Show spectra while recording<br>Recording<br>Remote mode                                                                                                    | 45.0<br>0<br>0 sec<br>60 sec              |     | °C<br>Time<br>GC runtime             |
|   | <b>.</b>                                   |                                                                                                    |                                           |     |                                      |
|   | Settings Advanced IMS Basic                | Drift voltage     disabled     positive polarity     negative polarity     Injection pulse width     Drift Tube Temperature Setpoint     Drift Tube Temperature                                                                                                    | 100<br>20<br>45.0                         | <>< | μs<br>•C<br>•C                       |
| _ | ň                                          | Signal averages                                                                                                    | 0                                         | *   | 1                                    |
|   | Statistics                                 | Show spectra while recording                                                                                                    |                                           |     | -                                    |
|   | St                                         | Recording                                                                                                    | 0 sec                                     | -   | Time                                 |
|   | Info                                       | Remote mode                                                                                                    | 60 sec                                    | \$  | GC runtime                           |

Setting of the Injection pulse width. The default value is 100 µs.

Setting of the drift tube temperature. The default value is 20 °C. Typical settings are 45 °C depending on the application.

Setting of the 'Signal averages'. The default value is 0. Typical settings are 6 or 12.

| 6. → | Info Statistics Settings Advanced IMS Basic | Repetition rate<br>Drift Voltage<br>Blocking Voltage<br>Injection Voltage<br>Aperture Grid Voltage | 248 \$                    | ins | Se              |
|------|---------------------------------------------|----------------------------------------------------------------------------------------------------|---------------------------|-----|-----------------|
| 7.   | 88                                          | Repetition rate<br>Drift Voltage                                                                   | 30<br>248                 |     | Se<br>va        |
|      | Settings Advanced IMS                       | Blocking Voltage<br>Injection Voltage<br>Aperture Grid Voltage                                     | 60 \$<br>2500 \$<br>0 \$  | r   | no              |
|      | Info Statistics                             |                                                                                                    |                           |     |                 |
| 8.   | Basic                                       | Repetition rate                                                                                    | 30                        | ms  | Se              |
| _    | Advanced IMS                                | Drift Voltage<br>Blocking Voltage<br>Injection Voltage<br>Aperture Grid Voltage                    | 248 \$ 60 \$ 2500 \$ 0 \$ | ł   | va<br>ha<br>. T |
|      | Statistics Settings                         |                                                                                                    |                           |     |                 |
|      | Info                                        |                                                                                                    |                           |     |                 |

elect the 'Advanced IMS' Window

etting of the 'Repetition rate'. The default alue is 30 ms. This setting does not ormally need to be changed.

8

| Repetition rate       | 30                                                     | <b>\$</b>                             | ms                                                                                   |
|-----------------------|--------------------------------------------------------|---------------------------------------|--------------------------------------------------------------------------------------|
| Drift Voltage         | 248                                                    | \$                                    |                                                                                      |
| Blocking Voltage      | 60                                                     | \$                                    |                                                                                      |
| Injection Voltage     | 2500                                                   | \$                                    |                                                                                      |
| Aperture Grid Voltage | 0                                                      | ٢                                     |                                                                                      |
|                       |                                                        |                                       |                                                                                      |
|                       |                                                        |                                       |                                                                                      |
|                       |                                                        |                                       |                                                                                      |
|                       | Drift Voltage<br>Blocking Voltage<br>Injection Voltage | Drift Voltage 248 Blocking Voltage 60 | Drift Voltage     248       Blocking Voltage     60       Injection Voltage     2500 |

etting of the 'Drift voltage'. The default lue varies between sensors and is and as been uploaded as factory default value his setting does not need to be changed.

9. 🗢 ms Basic Repetition rate 30 Drift Voltage 248 \*\* Blocking Voltage 60 nced \* > Injection Voltage 2500 Adv Aperture Grid Voltage 0 \* Statistics Settings Info 10. 🗢 ms Basic Repetition rate 30 Drift Voltage 248 \* IMS \$ Blocking Voltage 60 2 Injection Voltage 2500 \$ Adve Aperture Grid Voltage 0 < > Settings Statistics Info 11. 🗘 ms Basic 30 Repetition rate Drift Voltage 248 \$ IMS \$ Blocking Voltage 60 ancer Injection Voltage -2500 Aperture Grid Voltage 0 \$ Settings Statistics Info

Setting of the 'Blocking Voltage'. The default varies between sensors and is and has been uploaded as factory default value preset. This setting does not need to be changed.

Setting of the 'Injection voltage. The default value varies between sensors and is and has been uploaded as factory default value preset. This setting does not need to be changed.

The Aperture Grid voltage can be set by

the user. However the Aperture Grid

voltage setting is not necessary for the

default value is 0. This setting does not

The

current IMS sensor generation.

need to be changed.

46/54

| 1. | Vift voltage                                                                                                    | Check the Drift Tube Temperature |
|----|----------------------------------------------------------------------------------------------------|----------------------------------|
| 2. | Set of sec of sec o | Set the measurement time in sec. |
| 3. | Orft voltage         Injection pulse width         Injection pulse width         Drift Tube Temperature Setpoint         Drift Tube Temperature         45.0         V         Signal averages         Image: Set of the mode         Image: Set of the mode         Image: Signal averages         Image: Signal averages         Image: Signal averages         Image: Signal average         Image: Signal average <td>Enable the 'Recording' Button</td>                                                                                                    | Enable the 'Recording' Button    |

# 7.5 Recording a measurement

# 7.6 Remote mode recording

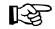

1

### Information!

It is preconditioned that the Ion Mobility Spectrometer is properly connected to a device that is able to send a external trigger signal to start the recording.

| 1. | Step              • orift voltage             • odsabled             • positive polarity             • negative polarity             • negative polarity             • Drift Tube Temperature             • 20             • • • • • • • • • • • • •                                                                                                    | Check the Drift Tube Temperature                                                                              |
|----|----------------------------------------------------------------------------------------------------|----------------------------------------------------------------------------------------------------|
| 2. | Strift voltage         Image: Set of the strike strike string strike strike strike strike strike strike string s | Set the GC runtime time in sec.                                                                               |
| 3. | Sufference         Injection pulse width         Drift Tube Temperature Setpoint         Drift Tube Temperature         45.0         Orift Tube Temperature         45.0         v         Signal averages         0         execording         0 sec         Recording         0 sec         V         Remote mode                                                                                                    | Enable the 'Remote mode' button. As soon<br>as a external trigger signal is available the<br>recoding starts. |

# 8 Exemplary workflow

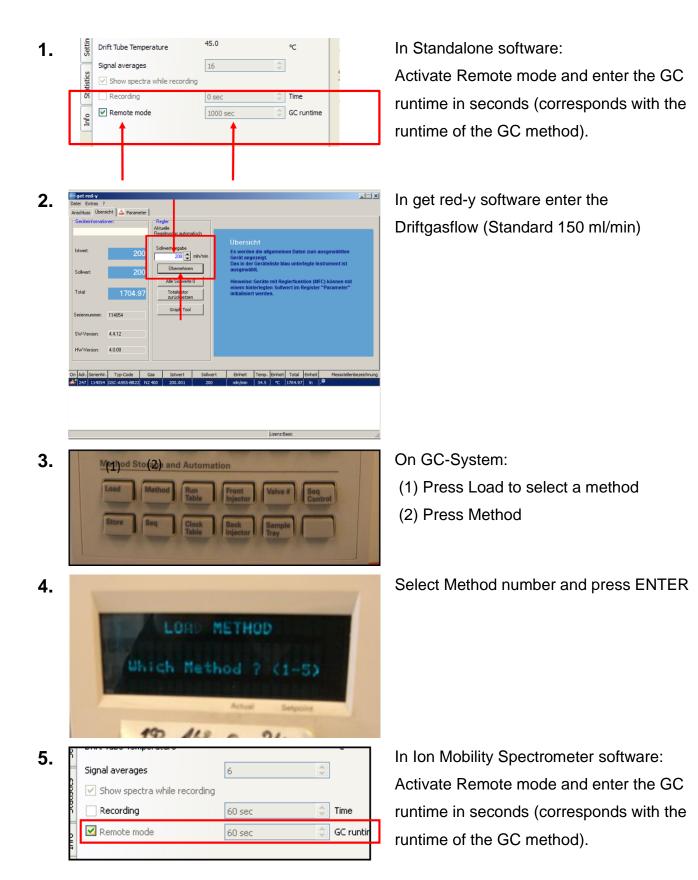

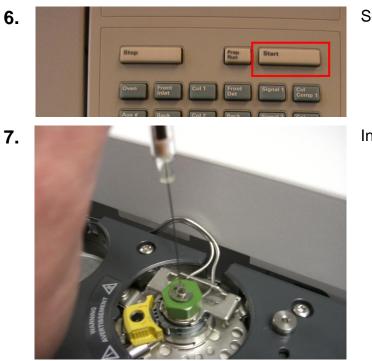

Select Start to start the measurement

Inject sample

# 9 Technical data

### Electrical

| 24V DC +-10%,<br>12 W (unheated IMS)<br>30 W (heated IMS)                                                                                                    |
|----------------------------------------------------------------------------------------------------|
| Analog conditioned sensor Signal (Range +-10 V)<br>TTL Trigger Output for synchronisation                                                                                                    |
| or<br>USB 2.0 High Speed digital interface<br>14 bit, 150 kS/s Bulk data stream<br>(up to 400 kS/s optional)                                                                                                   |
| USB 2.0, 2 Interrupt endpoints<br>APG-Like Interface for interoperation with a GC or<br>synchronization to external sampling system (RS232<br>optional)<br>(TTL compatible inputs for mode selection optional) |
| 2 Channel PI Controller for PT100 up to 100°C<br>+-0.1 K accuracy                                                                                                    |
| +-1 K display accuracy                                                                                                    |
| 3 mm or 1/8" Swagelok (Other connectors available on request)                                                                                                    |
| 3 mm or 1/8" Swagelok (Other connectors available on request)                                                                                                    |
| Heated transferline GC-System side                                                                                                    |
| nitrogen (5.0) or synthetic air (5.0)                                                                                                    |
| Height: 300 mm<br>Width: 140 mm<br>Depth: 482 mm                                                                                                    |
| <sup>3</sup> Η (β <sup>-</sup> emission) bound in metal < 500 MBq,                                                                                                    |
| No licence in all EURATOM member states needed (Below Exemption limit of 1 GBq for tritium acc. to Annex I, Table A of article 3, 2 (a) of the Directive 96/26 EURATOM of May 13, 1996)                        |
| 12.5 years half-life                                                                                                    |
| Stainless steel and PEEK                                                                                                    |
|                                                                                                    |

| Drift tube inner diameter                     | 15.2 mm                                                                                                    |
|-----------------------------------------------|----------------------------------------------------------------------------------------------------|
| Drift tube length                             | 98 mm                                                                                                    |
| Drift field strength                          | 500 V/cm                                                                                                    |
| Drift voltage polarity                        | positive and negative, switchable during operation                                                                                                    |
| Amplifier impedance                           | 3 V/nA                                                                                                    |
| Electric Heating of IMS                       | up to 100°C (optional)                                                                                                    |
| IMS analytical resolution                     | > 55 (positive RIP, 20°C)                                                                                                    |
| Spectra rate                                  | every 30 ms                                                                                                    |
| GAS IMS OEM Module Der<br>System requirements | monstration Software<br>Windows XP with Service Pack 3 or<br>Windows 7 (32 or 64 bit) or<br>Windows 8 (32 or 64 bit) or<br>1 High Speed USB2.0 port                                                                                                    |
| Data storage                                  | Data storage in "mea" format suitable for post processing with G.A.S. LAV software suite.                                                                                                    |
| Licences                                      | This software is based in part on the work of the Qt<br>project, <u>http://www.qt-project.org</u> licensed under<br>LGPL2.1. The license is included in verbatim in the<br>Archive containing the software.<br>This software is based in part on the work of the Qwt<br>project, <u>http://qwt.sf.net</u> , licensed under a modified<br>LGPL. The license is included in verbatim in the<br>Archive containing the software.<br>USB connectivity is provided by libusbK,<br><u>http://libusbk.sourceforge.net/UsbK3/index.html</u> ,<br>licensed under BSD license included in verbatim in<br>the archive containing the software. |

### **External Connectors**

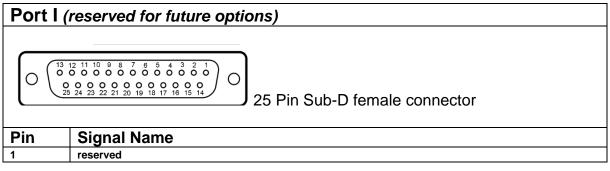

| 2  | reserved |
|----|----------|
| 3  | reserved |
|    |          |
| 4  | reserved |
| 5  | reserved |
| 6  | reserved |
| 7  | reserved |
| 8  | reserved |
| 9  | reserved |
| 10 | reserved |
| 11 | reserved |
| 12 | reserved |
| 13 | reserved |
| 14 | reserved |
| 15 | reserved |
| 16 | reserved |
| 17 | reserved |
| 18 | reserved |
| 19 | reserved |
| 20 | reserved |
| 21 | reserved |
| 22 | reserved |
| 23 | reserved |
| 24 | reserved |
| 25 | reserved |

| Connector Port II                                                                                               |                                                               |
|----------------------------------------------------------------------------------------------------|---------------------------------------------------------------|
| $O \xrightarrow{1 \ 2 \ 3 \ 4 \ 5 \ 6 \ 7 \ 8}_{9 \ 10 \ 11 \ 12 \ 13 \ 14 \ 15} O$ 15 Pin Sub-D male connector |                                                               |
| Pin                                                                                                    | Signal Name                                                   |
| 1                                                                                                    | reserved                                                      |
| 2                                                                                                    | reserved                                                      |
| 3                                                                                                    | IMS Signal Frameset (output)                                  |
| 4                                                                                                    | Signal Ground                                                 |
| 5                                                                                                    | Pullup (4,7 kOhm to +5V)                                      |
| 6                                                                                                    | #START (input)                                                |
| 7                                                                                                    | GPI01                                                         |
| 8                                                                                                    | •                                                             |
| 9                                                                                                    | reserved                                                      |
| 10                                                                                                    | reserved                                                      |
| 11                                                                                                    | Analog IMS Signal (output)                                    |
| 12                                                                                                    | Signal Ground                                                 |
| 13                                                                                                    | Pullup                                                        |
| 14                                                                                                    | GPIO0                                                         |
| 15                                                                                                    | GPIO2                                                         |
| #STAR1                                                                                                    | GPIO0, GPIO1, GPIO2 are internally pulled up (100kOhm) to +5V |

#START, GPIO0, GPIO1, GPIO2 are internally pulled up (100kOhm) to +5V

Do not apply voltages in excess of 5V to any Ion Mobility Spectrometer signal. GPIO/#START are 5V tolerant CMOS inputs. Exceeding these ratings will damage the Ion Mobility Spectrometer main board.

**Optionally (need to be specified on order)** Pin 1,2,9,10 can be used as DC Input to reduce external cabling to the GAS Ion Mobility Spectrometer or can provide an auxiliary temperature controller.

| 9-pin Sub-male connector |               |
|--------------------------|---------------|
| Pin                      | Signal Name   |
| 1                        | Common (-)    |
| 2                        | Supply 0 Vdc  |
| 3                        | Supply +24Vdc |
| 4                        | Output (+)    |
| 5                        | Setpoint (+)  |
| 6                        | Tx+ RS485     |
| 7                        | Tx- RS485     |
| 8                        | Rx- RS485     |
| 9                        | Rx+ RS485     |